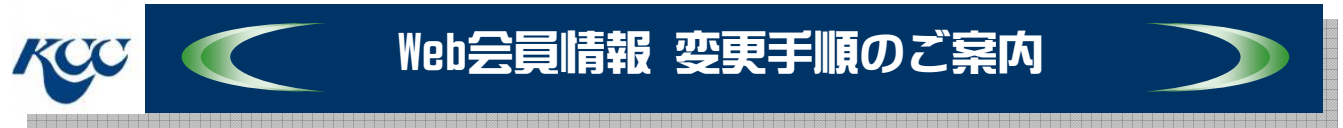

# ご登録頂いているWeb会員情報の変更を行います。

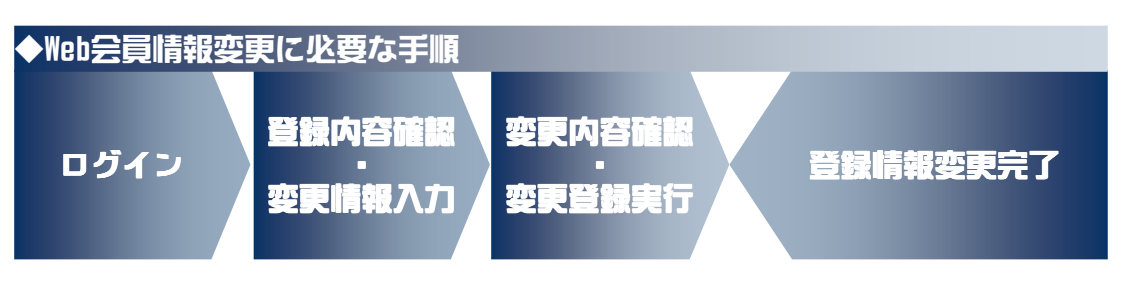

## 【変更が行える項目一覧】

 氏名(フリガナ)、 性別、 生年月日、 住所(郵便番号・都道府県・市区町村名・番地など)、 ご連絡先電話番号、 ご自宅電話番号、 会社名または団体名、 希望パスワード、 メールマガジン購読希望

> ※ ご登録頂いたメールアドレスの変更は行えません。 メールアドレスの変更をご希望の際は、お手数ですが、弊社窓口まで ご連絡願います。

### 以上がWeb会員情報の変更に必要な手順となります。

次頁より、操作に伴う実際の画面イメージを用い順を追ってご説明致 します。

【参考】本紙上での利用環境> ブラウザ : IE 8.0 / メーラー : Outlook Express

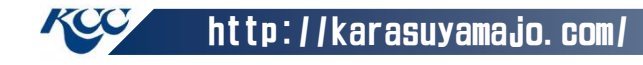

#### 烏山城CC ホームページ 操作説明《Web会員情報変更手順》

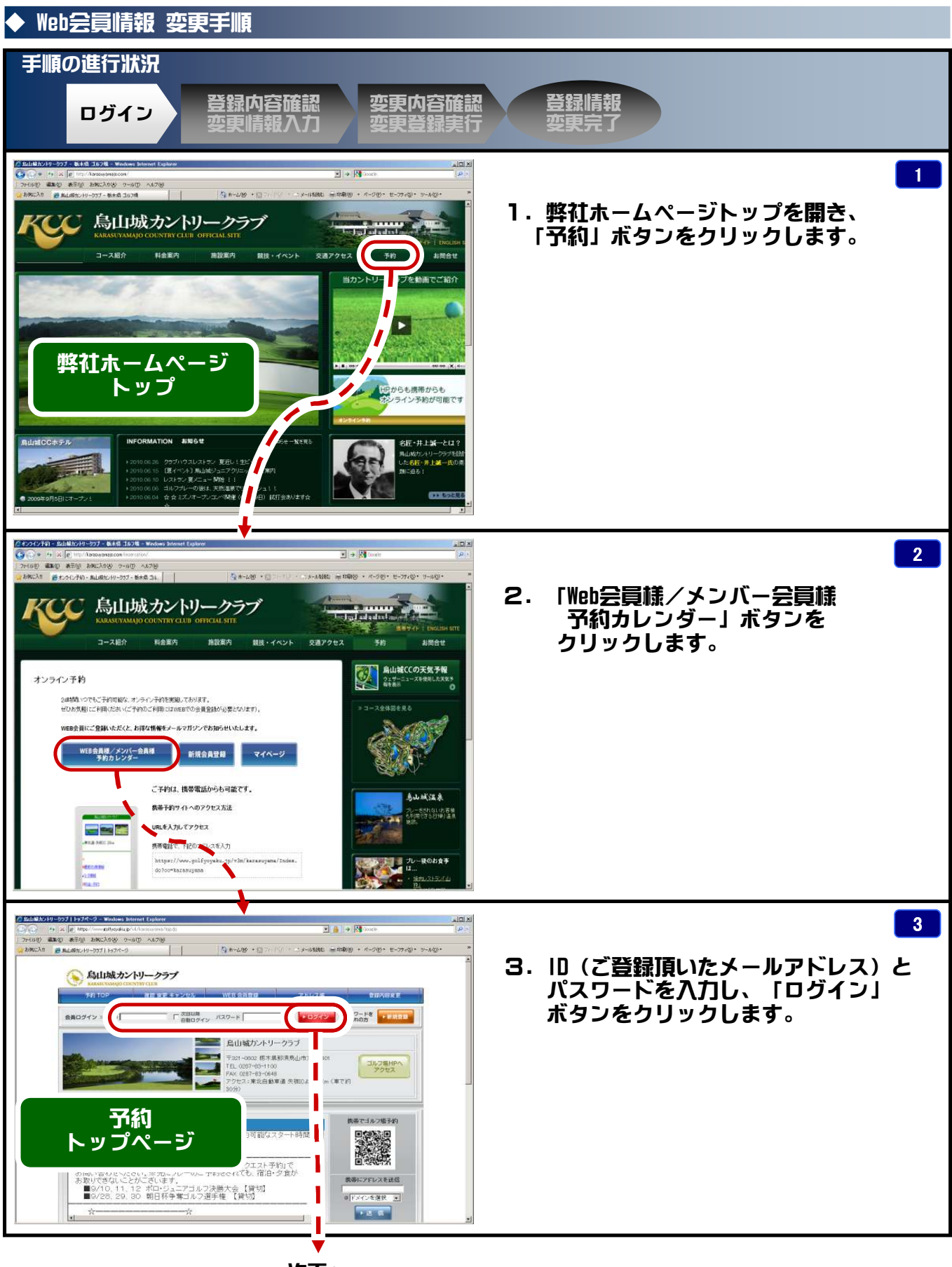

次頁へ

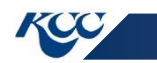

http://karasuyamajo.com/

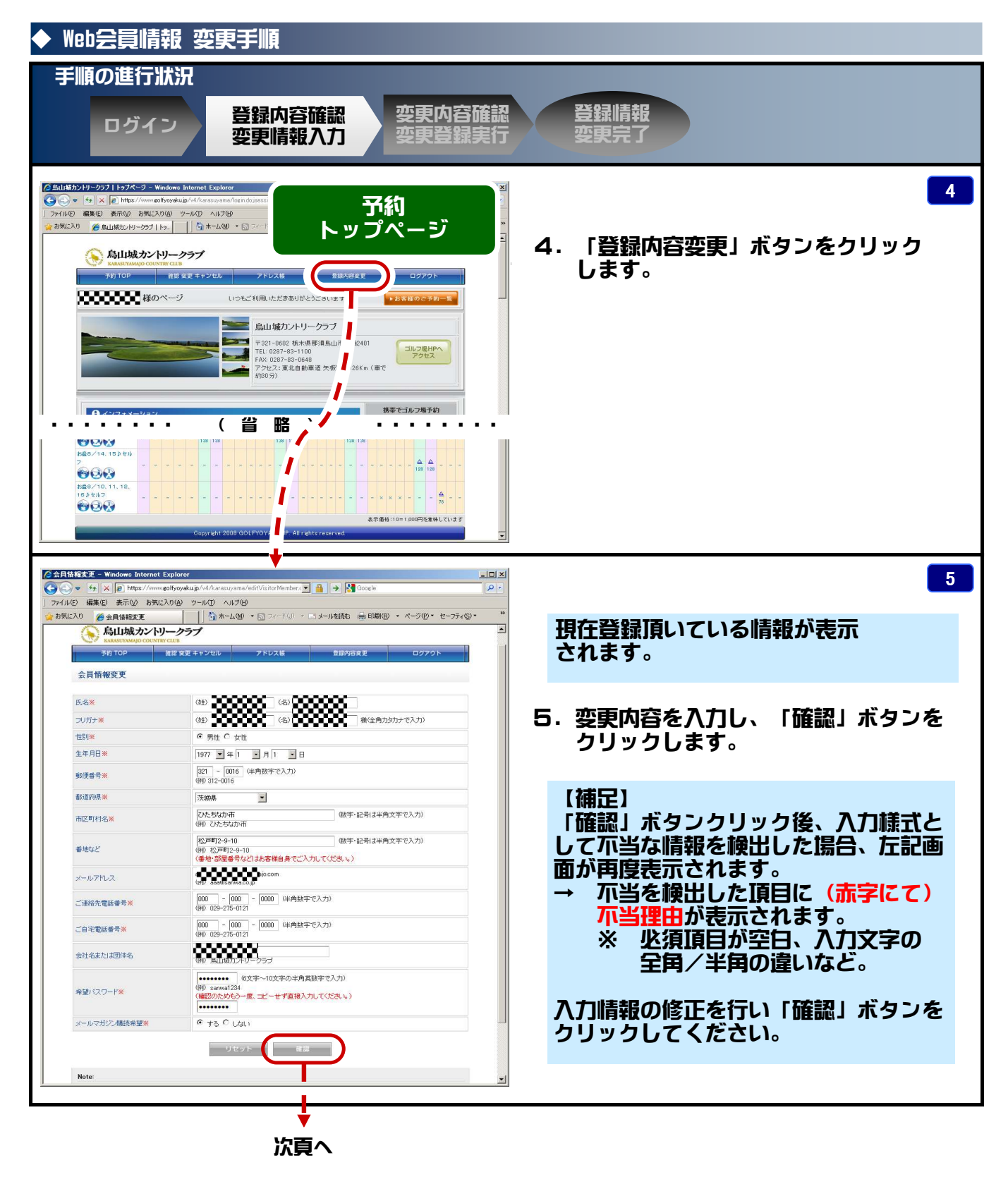

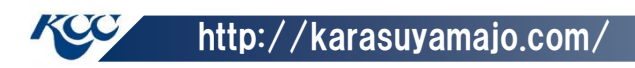

#### 烏山城CC ホームページ 操作説明 《Web会員情報変更手順》

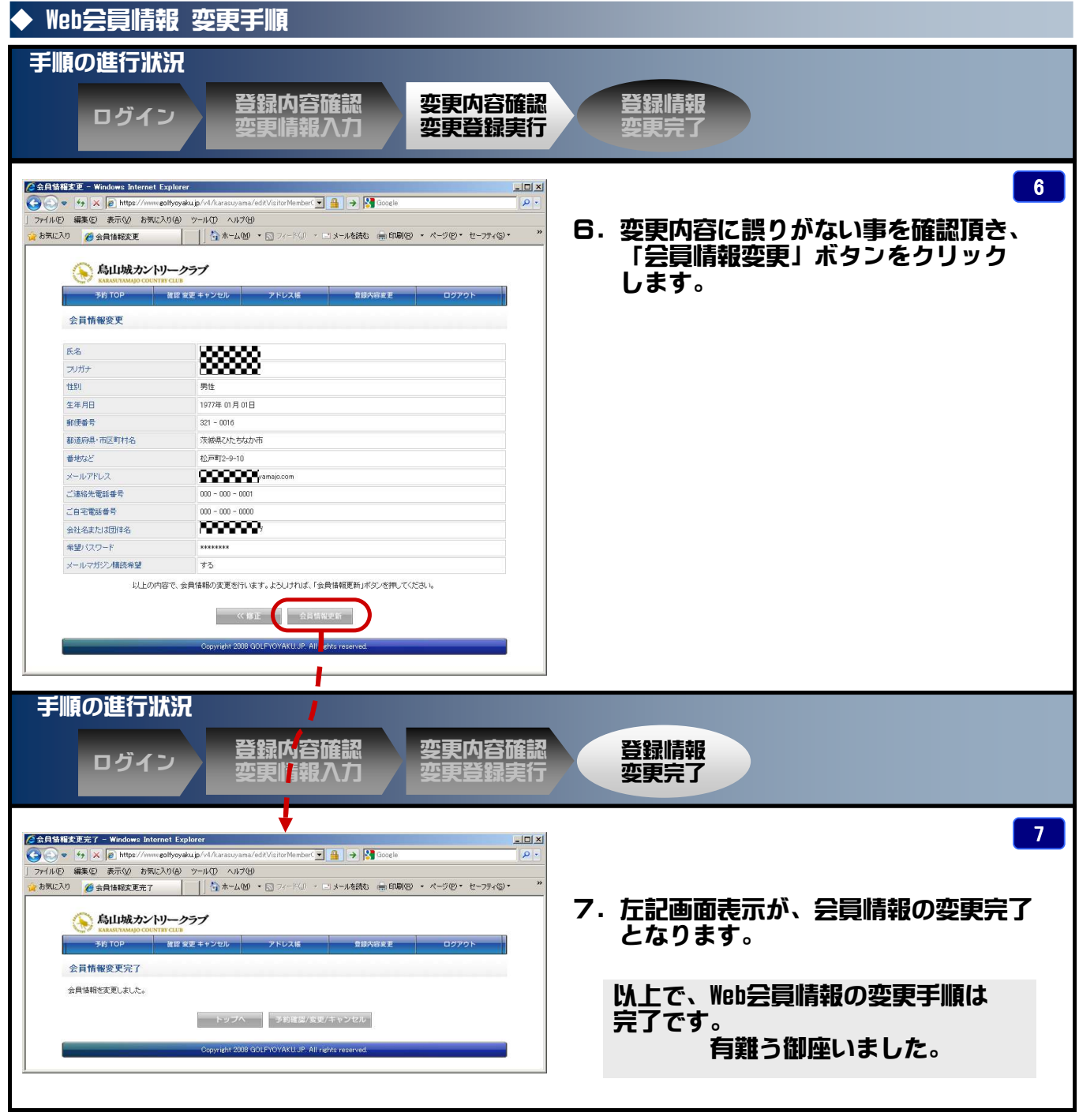

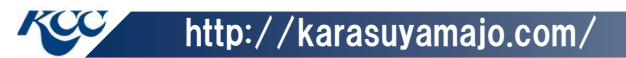